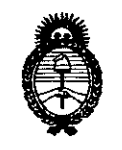

**Ministerio de salud** Secretaría de Políticas, Regulación e Institutos A.N.MAT.

#### **DISPOSICION N-7839**

z O O Ie 2013 BUENOS AIRES.

VISTO el Expediente N0 1-47-14454-12-2 del Registro de esta Administración Nacional de Medicamentos, Alimentos y Tecnología Médica (ANMAT), y

#### CONSIDERANDO:

Que por las presentes actuaciones Centro de Servicios Hospitalarios S.A. solicita se autorice la inscripción en el Registro Productores y Productos de Tecnología Médica (RPPTM) de esta Administración Nacional, de un nuevo producto médico.

Que las actividades de elaboración y comercialización de productos médicos se encuentran contempladas por la Ley 16463, el Decreto 9763/64, y MERCOSUR/GMC/RES. Nº 40/00, incorporada al ordenamiento jurídico nacional por Disposición ANMAT Nº 2318/02 (TO 2004), y normas complementarias.

Que consta la evaluación técnica producida por el Departamento de Registro.

Que consta la evaluación técnica producida por la Dirección Nacional de Productos Médicos, en la que informa que el producto estudiado reúne los requisitos técnicos que contempla la norma legal vigente, y que los establecimientos declarados demuestran aptitud para la elaboración y el controi de calidad del producto cuya inscripción en el Registro se solicita.

Que los datos identificatorios característicos a ser transcriptos en los proyectos de la Disposición Autorizante y del Certificado correspondiente, han sido convalidados por las áreas técnicas precedentemente citadas.

Que se ha dado cumplimiento a los requisitos legales y formales que contempla la normativa vigente en la materia.

Que corresponde autorizar la inscripción en el RPPTM del producto médico objeto de la solicitud.

 $\mathbb{C}$ 

1

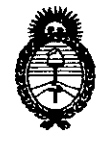

**DISPOSICiÓN N" 7 8 3 9**

**Ministerio de Salud** Secretaría de Políticas, Regulación e Institutos A.N.M.A.T.

Que se actúa en virtud de las facultades conferidas por los Artículos 80, inciso 11) y 100, inciso i) del Decreto 1490/92 y por el Decreto 1271/13.

Por ello;

# ELADMINISTRADOR NACIONAL DE LA ADMINISTRACIÓN NACIONAL DE MEDICAMENTOS,ALIMENTOS Y TECNOLOGÍA MÉDICA DISPONE:

ARTICULO 10- Autorízase la inscripción en el Registro Nacional de Productores y Productos de Tecnología Médica (RPPTM) de la Administración Nacional de Medicamentos, Alimentos y Tecnología Médica del producto médico de marca Edan, nombre descriptivo Monitor Fetal y nombre técnico Sistemas de Monitoreo Fisiológico, de acuerdo a lo solicitado, por Centro de Servicios Hospitalarios S.A., con los Datos Identificatorios Característicos que figuran como Anexo I de la presente Disposición y que forma parte integrante de la misma.

ARTICULO 20 - Autorízanse los textos de los proyectos de rótulo/s y de instrucciones de uso que obran a fojas 111 y 112 a 129 respectivamente, figurando como Anexo II de la presente Disposición y que forma parte integrante de la misma.

ARTICULO 30 - Extiéndase, sobre la base de lo dispuesto en los Artículos precedentes, el Certificado de Inscripción en el RPPTM, figurando como Anexo III de la presente Disposición y que forma parte integrante de la misma

ARTICULO 40 - En los rótulos e instrucciones de uso autorizados deberá figurar la leyenda: Autorizado por la ANMAT, PM-1198-47, con exclusión de toda otra leyenda no contemplada en la normativa vigente.

ARTICULO 50- La vigencia del Certificado mencionado en el Artículo 3° será por cinco (5) años, a partir de la fecha impresa en el mismo.

ARTICULO 60 - Regístrese. Inscríbase en el Registro Nacional de Productores y Productos de Tecnología Médica al nuevo producto. Por Mesa de Entradas

 $\bigcirc$ 

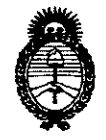

DISPOSICION N:  $7839$ 

Ministerio de Salud Secretaría de Políticas, Regulación e Institutos A.N.M.A.T.

notifíquese al interesado, haciéndole entrega de copia autenticada de la presente Disposición, conjuntamente con sus Anexos 1, II Y III. Gírese al Departamento de Registro a los fines de confeccionar el legajo correspondiente. Cumplido, archívese.

Expediente Nº 1-47-14454-12-2 DISPOSICIÓN Nº **7839**  $\frac{1}{11}$ 

DISPOSICION Nº 7839

Dr. CARLOS CHIALE Administrador Nacional  $A.N.M.A.T.$ 

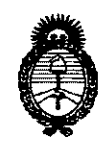

**Ministerio de Salud** secretaría de Políticas, Regulación e Institutos A.N.M.A.T.

# ANEXO I

DATOS IDENTIFICATORIOS CARACTERÍSTICOS del PRODUCTO MÉDICO inscripto en el RPPTMmediante DISPOSICIÓN ANMAT N° 7..8..-::1.1:1.

Nombre descriptivo: Monitor Fetal.

Código de identificación y nombre técnico UMDNS: 12-636 - Sistemas de Monitoreo Fisiológico.

Marca de (los) producto(s) médico(s): Edan.

Clase de Riesgo: Clase III.

Indicación/es autorizada/s: Diseñado para el monitoreo invasivo y no invasivo de parámetros fisiológicos en fetos, durante el examen pre-parto, trabajo de parto y parto. Ofrecen pruebas sin estrés a mujeres embarazadas desde la semana '28 de gestación. Se puede monitorear externamente la frecuencia cardíaca fetal (FHR) mediante ultrasonido y actividad uterina mediante traductor TOCO. Asimismo, puede monitorear internamente la frecuencia cardíaca fetal mediante electrocardiograma directo (ECGD) y actividad uterina mediante un catéter de presión intrauterino (IUPC).

Modelo/s: - F2.

 $- F3.$ 

Período de vida útil: Diez (10) años.

Condición de expendio: Venta exclusiva a profesionales e instituciones sanitarias. Nombre del fabricante: Edan Instruments, Inc.

Lugar/es de elaboración: 3/F-B, Nanshan Medical Equipment Park, Nanhai Rd 1019#, Shekou, Nanshan, 518067 Shenzhen, P.R. China.

> Dr. **CARLOS CHIALE** hihistrador Nacional  $N.M.A.T.$ 4

Expediente Nº 1-47-14454-12-2

DISPOSICIÓN Nº

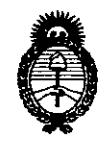

**Ministerio de Salud** Secretaría de Políticas, Regulación e Institutos A.N.M.A.T.

# ANEXO II

TEXTO DEL/LOS RÓTULO/S e INSTRUCCIONES DE USO AUTORIZADO/S del PRODUCTO MÉDICO inscripto en el RPPTM mediante DISPOSICIÓN ANMAT Nº .......... 7 8.3.9....

éC' *jI!J*

Dr. CARLOS CHIALE Administrador Nacional **A.N.M.,A.T.**

Anexo III.C Instrucciones de uso

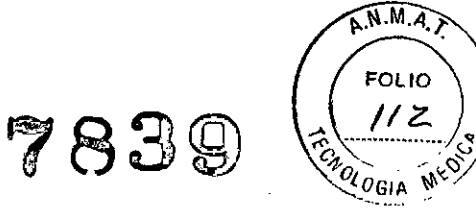

3.1

Fabricante: EOAN Instruments, Inc. 3/F-B, Nanshan Medical Equipments Park, Nanhai Rd 1019#, Shekou, Nanshan Shenzhen, 518067 P.R. CHINA

Importador: Centro de Servicios Hospitalarios S.A. Av. Córdoba 2300, Capital Federal, Tel: (011) 4951-1815 Marca: Edan Producto Monitor fetal Modelo: F2, F3

Tensión de entrada: 100 a 240VAC, 50/60Hz Temp: Op.-20 a 60°C-AI.-20 a 20°C Humedad: 45% a 75% Responsable Técnico: Adur Yamil "Venta exclusiva a profesionales e instituciones sanitarias" Autorizado por la ANMAT PM-1198-47

#### 3.2

Los monitores fetales están destinados al monitoreo de parámetros fisiológicos de los fetos en mujeres embarazadas durante el examen pre-parto, trabajo de parto y parto. Ofrecen pruebas sin estrés a mujeres embarazadas desde la semana 28 de gestación mediante un doppler ultrasónico.

El dispositivo sólo puede ser usado por personal capacitado y calificado en salas de exámenes pre-parto, de labor de parto y parto. No está destinado para ser usado en salas de cuidados intensivos, quirófanos o en el hogar.

Aspecto externo

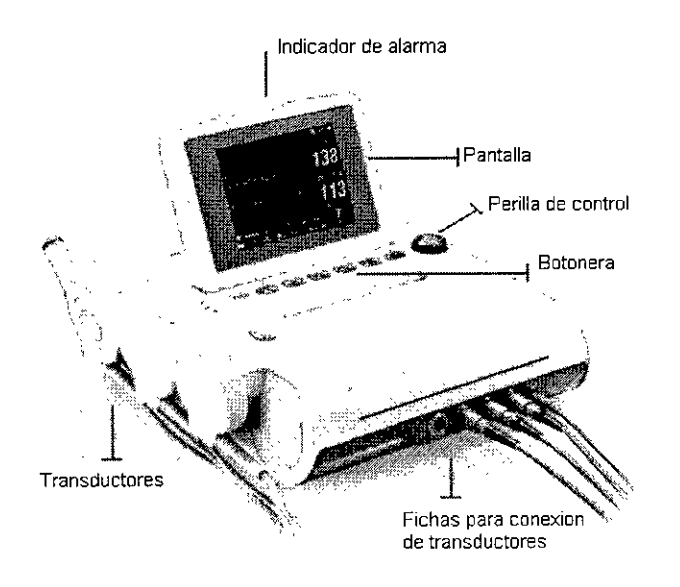

Unidad principal: posee una pantalla LCD de 5.6", que para el modelo F2 es blanco y negro, y para el modèlo F3 es color. Una consola de comando con botonera que permite controlar la operación del èquipo. Al frente del equipo, se encuentran las fichas para la conexión de los accesorios y en el costado soportes para los transductores.

En la parte posterior, se encuentra la ficha para cable de alimentación de red y varios puertos de CE TilO inlel1UiS'~1éOhecto RJ 45, OB9, USB. Por debajo el compartimiento para la bateri'¥.' <sup>H</sup> 'S?l V.1110SS.A. . ~'" .. f,¡,;r: <sup>~</sup> !;:¡"~

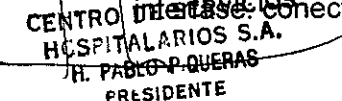

 $\sqrt{3}$ <sup>r</sup>  $\sqrt{3}$ <sup>r</sup>  $\sqrt{3}$ <sup>r</sup>  $\sqrt{3}$ <sup>r</sup>  $\sqrt{3}$ <sup>r</sup>  $\sqrt{3}$ *r*  $\sqrt{3}$ *r*  $\sqrt{3}$ *r*  $\sqrt{3}$ *r*  $\sqrt{3}$ *r*  $\sqrt{3}$ *r*  $\sqrt{3}$ *r*  $\sqrt{3}$ *r*  $\sqrt{3}$ *r*  $\sqrt{3}$ *r*  $\sqrt{3}$ *r*  $\sqrt{3}$ *r*  $\sqrt{3}$ *r*  $\sqrt{3}$ *r*  $\sqrt{3}$ *r* entialistic and the contract of the contract of the contract of the contract of the contract of the contract of the contract of the contract of the contract of the contract of the contract of the contract of the contract o

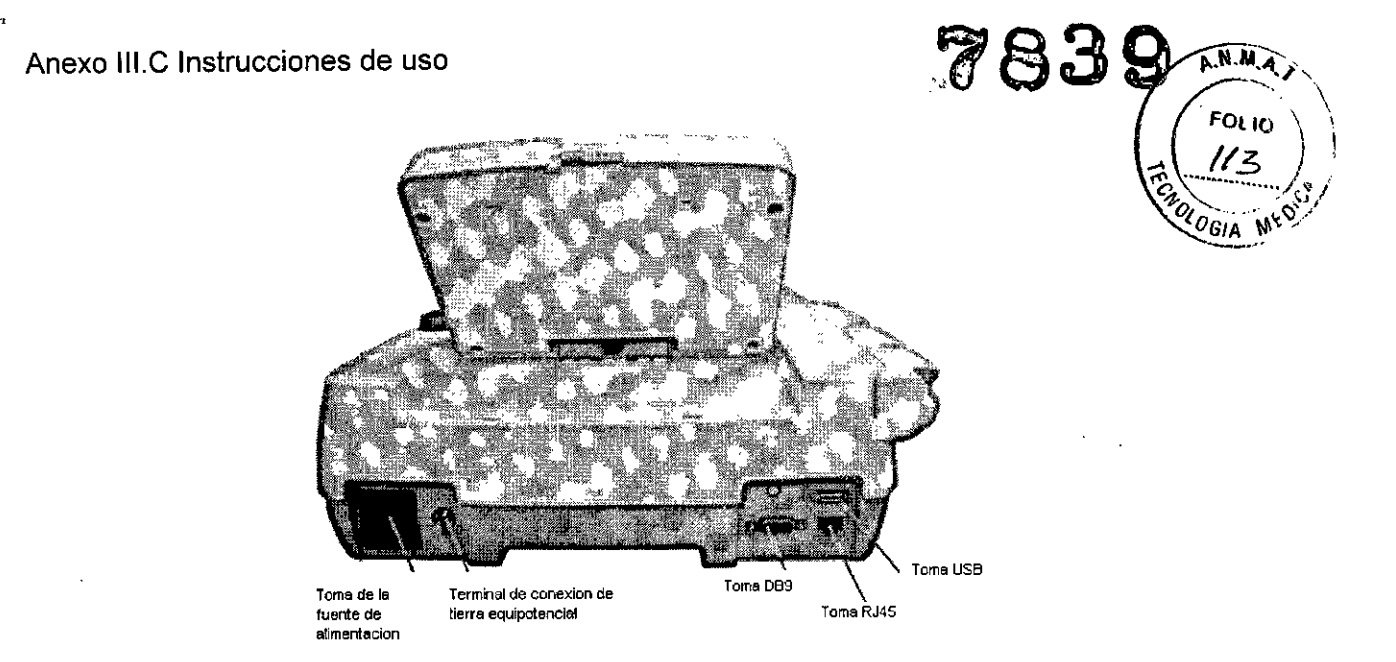

# *Funcionamiento básico*

**!** 

Desembalar el producto y accesorios. Verificar que los elementos se encuentran en perfecto estado y comprobar que el material coincide con la lista de embalaje.

La operación del monitor fetal se realiza utilizando las teclas en el panel frontal y con la perilla de control

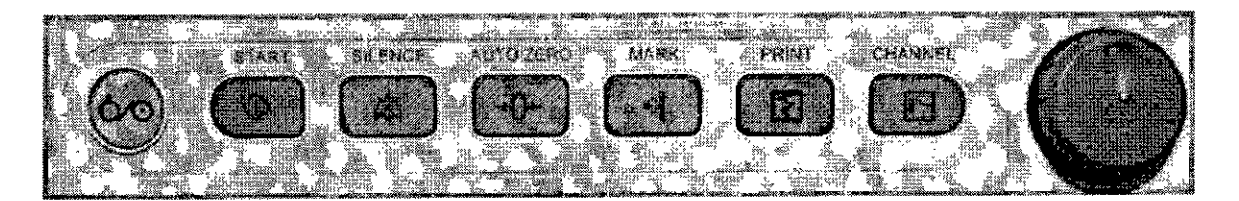

De Izquierda a derecha se encuentran los botones de: encendido, inicio de monitoreo/regreso a interfaz principal, silencio (apagado de alarma), calibración de cero del transductor de TOCO, marca de evento, comienzo/detención de impresión, canal (alterna entre canal1 y 2 de ultrasonido) y perilla de comando/navegación

En la pantalla principal se visualiza

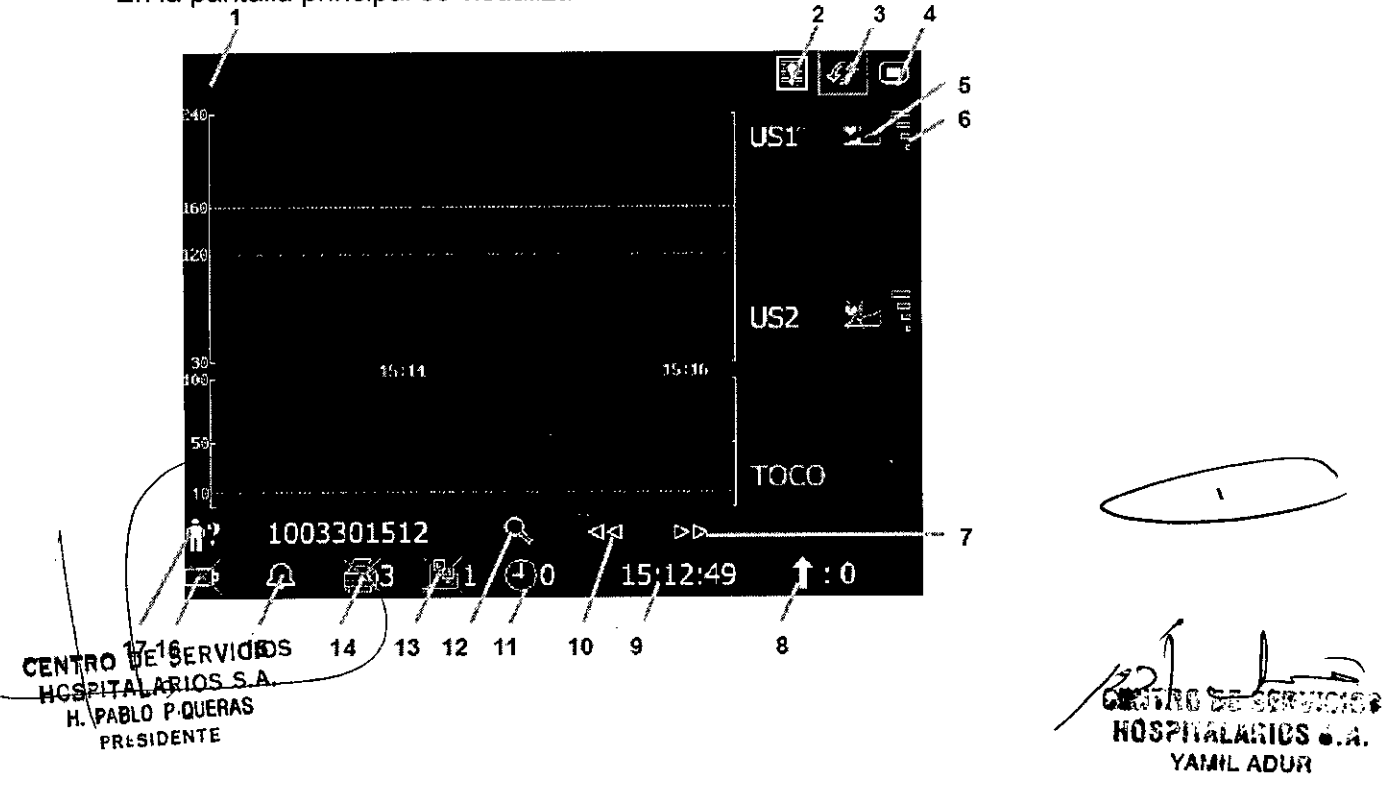

 $\pmb{\mathfrak{r}}$ 

 $\ddot{\phantom{1}}$ 

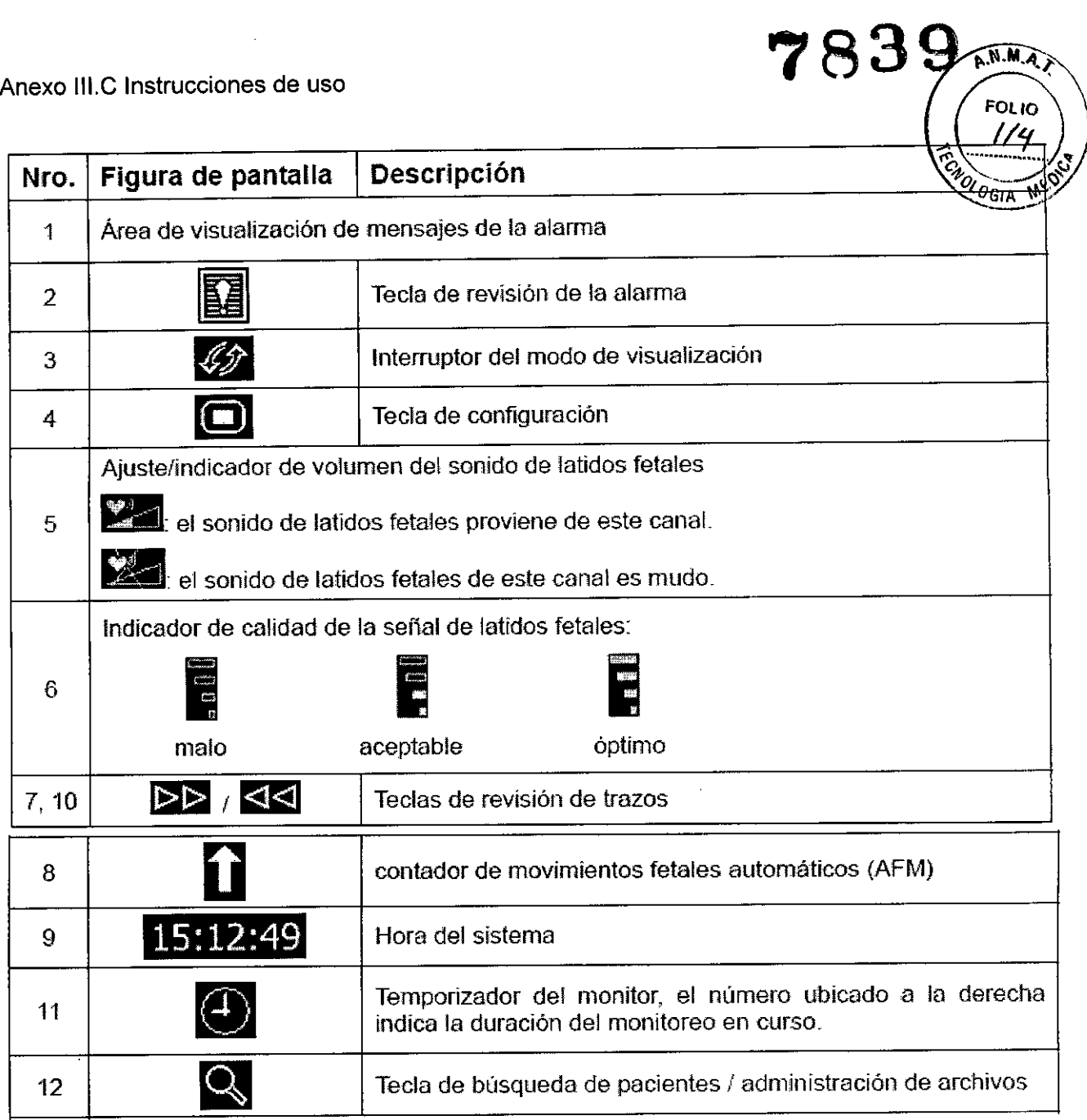

 $\mathcal{L}^{\mathcal{A}}$ 

 $\bar{c}$ 

P CENTRO DE SERVICIOS HCS?ITALARIOS S.A. H. PABLO PIQUERAS **PRf:5IDENTE**

**783**

**QRUVAS DE SEFVICISE** Hüspitalasios 5.A. YAMIL ADUR

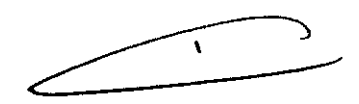

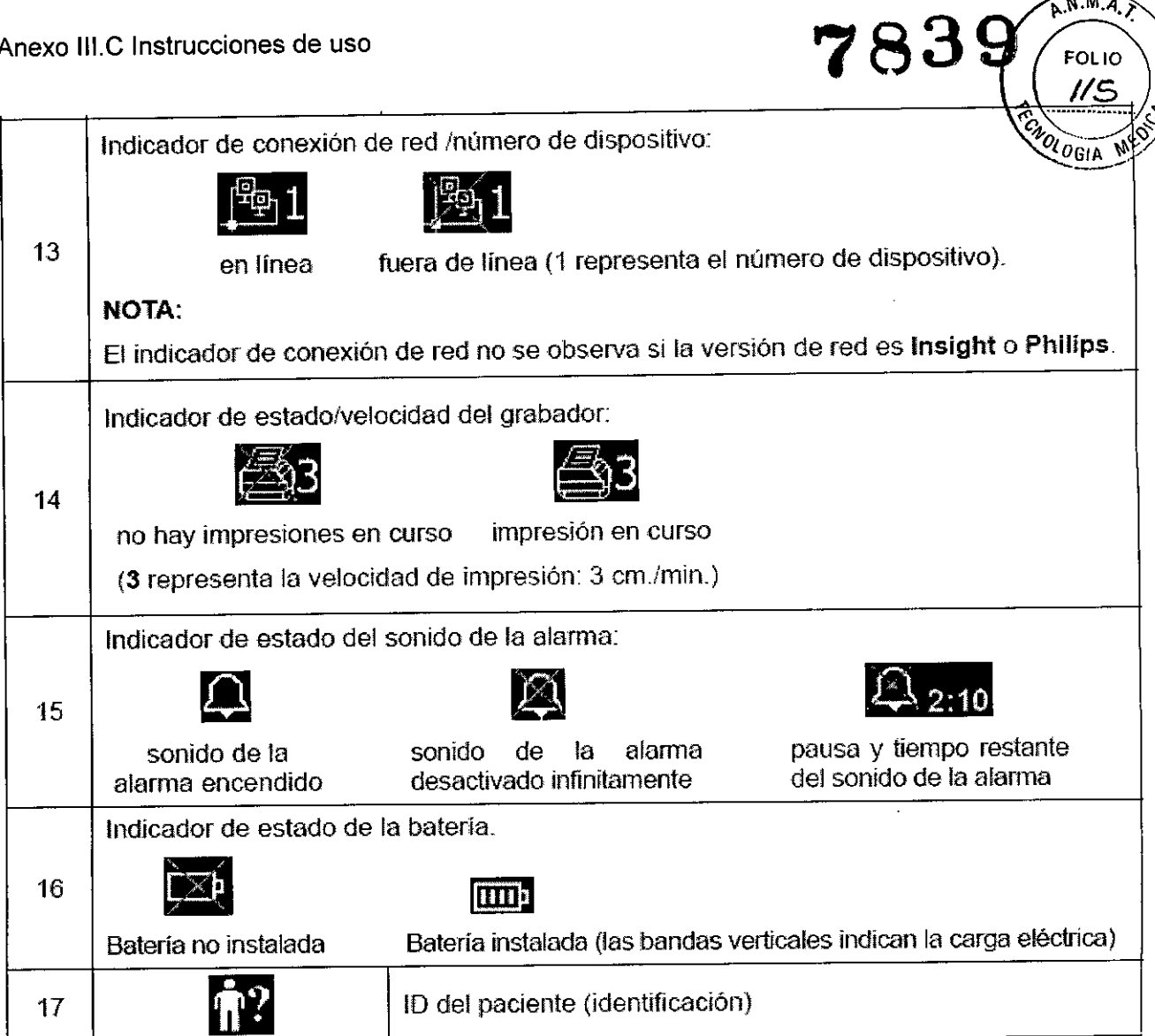

Para cambiar las configuraciones y realizar ajustes en los paramentos del monitor, debe girase la perilla de control, posicionarse en el botón de configuración (4) presionar la perilla para abrir el menú principal. Desde allí, se realizan cambios generales, de alarmas, fecha y hora, de sistema, ajustes para monitorización del feto e impresión.

# *Alarmas*

El monitor tiene dos tipos de alarmas: fisiológicas (indica el estado de los signos vitales) y técnicas (indican fallas técnicas del monitor), se indican al usuario mediante señales de alarma visuales y acústicas.

Las alarmas poseen dos niveles medio y bajo. La de nivel medio indica una seria advertencia y la de nivel bajo, una advertencia general.

Mediante la función revisión de alarmas es posible observar un listado de 50 eventos de alarmas.

#### *Impresión*

La grabadora integrada imprime trazos continuos en forma sincronizada junto con las marcas. Fúnciones de impresión: Impresión de comienzo automático, Temporizador de impresión, impresión rápida, almacenamiento de datos, valor de FHR2 (permite separar los dos trazos de latidos fetales en pantalla y el papel de registro), Chequeo automático de impresión, Avance de

papel servicios<sup>)</sup> HCSPITALARIOS S.A. /<br>| H. RABLO PIQUERAS

 $\alpha$  PiQUERAS  $\alpha$  is a proposition of  $\alpha$  in  $\alpha$  in  $\alpha$  is  $\alpha$  in  $\alpha$  in  $\alpha$  in  $\alpha$  is  $\alpha$  in  $\alpha$  in  $\alpha$  in  $\alpha$  is  $\alpha$  in  $\alpha$  in  $\alpha$  in  $\alpha$  is  $\alpha$  in  $\alpha$  is  $\alpha$  in  $\alpha$  is  $\alpha$  is  $\alpha$  is  $\alpha$  is  $\alpha$  i PRESIDENTE<br>PRESIDENTE YAtAIL ADlm

**783**

 $N.M.$ 

**FOLIO** 

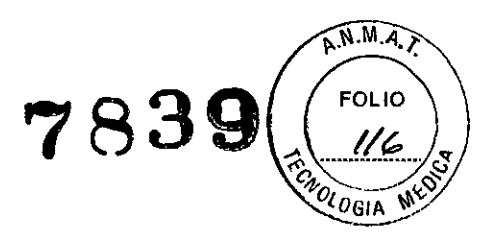

# *Comienzo del monitoreo*

# *Encendido*

Presionar el botón de alimentación que se encuentra en el panel frontal para encender el monitor. El indicador de la fuente de alimentación se enciende. Una vez que aparece la interfase principal, se puede dar comienzo a la monitorización.

# *Monitoreo fetal*

Elementos requeridos: Transductor de ultrasonido (US), gel de acoplamiento, correa

- 1. Colocar las correas del transductor en la camilla. Luego, ajustarlas sobre el abdomen de la paciente.
- 2. Determinar la posición del transductor: fijar la posición fetal con las maniobras de Leopold, buscar los latidos fetales con un estetoscopio o fetoscopio.
- 3. Obtención de la señal de latidos fetales: aplicar gel conductor y desplazarlo sobre lentamente alrededor de la ubicación del feto. Desde la espalda del feto se puede obtener una mejor señal de los latidos fetales. Encontrar como mínimo 2 o 3 ubicaciones, y seleccionar aquella donde los latidos fetales se escuchen con más claridad, mejor sonido y estabilidad.
- 4. Confirmación de que la señal corresponde al feto: La tecnologia doppler se utiliza para observar la frecuencia cardíaca fetal externamente; es posible confundir la señal de la frecuencia cardíaca materna con la señal de frecuencia cardíaca fetal. Se recomienda confirmar continuamente que el origen de la señal corresponde al feto. Simultáneamente se puede sentir el pulso materno.
- 5. Si se confunde la señal de latídos maternos con la señal de latidos fetales, será necesario colocar el transductor nuevamente.

*Monitoreo de la frecuencia cardíaca fetal (FHR) con el electrocardiograma directo*

# Contraindicaciones

El electrodo fetal en espiral se puede utilizar cuando las membranas amnióticas se agrietan correctamente y se observa dilatación cervical suficiente. La punta del electrodo fetal está diseñada para penetrar la epidermis del feto, por ello, puede provocar, traumatismos, hemorragias y/o infecciones. *El electrodo se deberia utilizar obseNando estrictamente las técnicas antisépticas.*

El electrodo fetal en espiral no se debe aplicar al rostro, la fontanela o los órganos genitales del feto. No aplique el electrodo fetal en espiral ante la presencia de placenta previa; cuando la madre tenga lesiones de herpes genital visibles o reporte síntomas de lesiones prodrómicas; si la madre es HIV cero positivo; si la madre es portadora de hemofilia y el feto ha sido afectado o se desconoce su estado; o cuando no es posible identificar la zona de presentación fetal donde se considera la aplicación. Este método no se recomienda cuando el feto es extremadamente prematuro o en presencia de una infección de la madre, como Hepatitis B, estreptococo hemolítico grupo B, sífilis o gonorrea, a menos que se pueda determinar un claro beneficio para el feto o la madre.

# *Elementos requeridos*

H, PABLO P QUERAS

PRESIDENTE

1) Cable de electrocardiograma directo (DECG) 2) electrodo fetal en espiral (elemento des cartable 3) electrodo materno descartable de almohadilla autoadhesiva<sup>1</sup>.

~"

contactándose con distribuidores cartables deben ser adquiridos por el usuario, mercialización dichos productos. ' Los elementos *M3B* r Mac W'T"'~~ ,.

~ ----- **',. , , "'l',="** te' .,t. \_ ., ", ,,,1 ' .r'.'.J,:; .•.h.• "OS?IiÍti.kmeS •. .:l. YAMIL ADUR

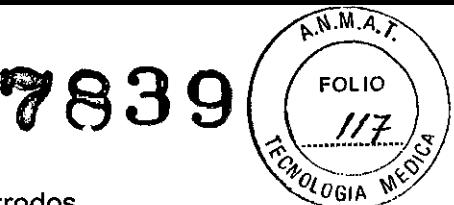

Preparación de la piel del paciente antes de la colocación de los electrodos Rasurar la piel, en caso de ser necesario. Lavar la zona con agua y jabón (no usar éter o alcohol). Frotar la piel para aumentar el flujo de los capilares sanguíneo en el tejido Remover piel seca y la oleosidad.

Procedimiento para monitoreo con DECG

- 1. Realizar el chequeo vaginal a fin de identificar la zona de presentación fetal.
- 2. Preparar la piel del paciente mediante los procedimientos mencionados en la sección (7.2.3 *Preparación de la piel del paciente antes de la colocación de los electrodos).*
- 3. Colocar el electrodo fetal en espiral en la zona de presentación fetal siguiendo el procedimiento que se explica en el paquete.
- 4. Adherir la almohadilla auto adhesiva del electrodo al cable de electrocardiograma directo (DECG).
- 5. Extraer el revestimiento ubicado en la parte posterior del electrodo y ubíquelo en la cadera de la madre; presiónelo firmemente en su lugar.
- 6. Conectar el electrodo fetal en espiral al cable de electrocardiograma directo (DECG).
- 7. Insertar el conector del cable de electrocardiograma directo (DECG) en la toma de electrocardiograma directo (DECG) del monitor.

# *Monitoreo de frecuencia cardíaca de gemelos*

Se debe conectar el transductor de ultrasonido al toma US1 y el segundo transductor de ultrasonido al toma US2, seguir las instrucciones para el monitoreo fetal para la obtención de señales de frecuencia cardíaca fetal (FHR) para ambos canales. Presione la tecla de **CHANNEL** para alternar el sonido de latidos fetales de un canal a otro.

Asegurarse de que el sonido de los latidos fetales de ambos canales sea claro; en la pantalla visualizará dos trazos de frecuencia cardíaca fetal (FHR) y dos datos numéricos de frecuencia cardíaca fetal (FHR).

# *Verificación de superposición de señales* (SOV)

Al monitorear gemelos, existen posibilidades de que la señal de frecuencia cardíaca fetal (FHR) de un gemelo se confunda con la señal del otro. El monitor incluye la función de verificación de superposición de señales (SOV) a fin de disminuir estas posibilidades.

En el proceso de monitoreo, si la función de verificación de superposición de señales (SOV) detecta la superposición de señales, como advertencia, aparecerá en la pantalla un mensaje de la alarma "Señales superpuestas (FHR1, FHR2/DFHR)". Probablemente, será necesario *controlar* al paciente y reponer los transductores.

# *Monitoreo externo de la actividad uterina*

Componentes requeridos: 1) Transductor TOCO 2) correa

Procedimiento de monitoreo TOCO

- 1. Colocación de la correa del transductor: *Colocar* las correas del transductor en la camilla, asegurándose de colocarlas ajustadas alrededor del abdomen. Acostar al paciente en la camilla.
- 2. Como alternativa, el paciente puede estar sentado. Acomodar la correa alrededor del abdomen.
- 3. Prepara dión del transductor: limpie el excedente de gel en el abdomen alrededor de esta zona.
- $\sharp$ . Colocar el transductor de TOCO sobre el abdomen del paciente, el que es plano y está a una extra de **conductor de la conductor cerca** de los glúteos del feto para la prueba sin estrés (MST) y colóquelo distancia de aproximadamente 3 cm. del fondo, por ej., levemente por encima del ombligo sobre la izquièrda o la derecha. La posición debería ser diferente según cada fin específico:

HCSFITALARIOS S.A.<br><u>- H.</u> PABLO P.QUERAS .!: ~~~IP,QUERAS ~f:ll~;ct ..:;.

**Yoll'IlIL** ADUA

Anexo III.C Instrucciones de uso  $783@$   $($   $/18)$ <sup>3</sup>

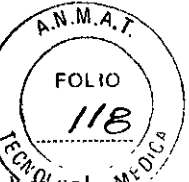

sobre la espalda del feto durante el parto. Rodear el abdomen con la correa sobré $v$ ela  ${}^w$  " transductor. Coloque el transductor ajustando el sujetador alrededor de la sección de superposición de la correa. Asegurarse de que la correa ajuste al paciente de manera cómoda y holgada.

5. Ajustar de los datos numéricos en cero: Presione la tecla AUTO **ZERO** para ajustar los datos numéricos al valor de inicio. Asegurarse de no realizar durante una contracción. La lectura de la actividad uterina en este punto debería ser 30 ~ 90. Un tope plano alineado con el número 100 en la escala TOCO indica que la correa se encuentra demasiado ajustada y que necesita acomodarla.

# *Monitoreo interno de* /a *actividad uterina*

Componentes requeridos

1) catéter descartable de presión intrauterina ACCU-TRACE™ ("IUPC")<sup>2</sup>

2) cable reutilizable de presión intrauterina ("cable IUP")

Procedimiento de monitoreo de IUP

NOTA: Deben seguirse las instrucciones contenidas en el paquete para verificar el funcionamiento del cable si se cuestiona su funcionamiento.

- 1. Insertar el catéter de presión intrauterina (IUPC) según los procedimientos que se explican en el paquete.
- 2. Conecte el catéter de presión intrauterina (IUPC) al cable del catéter de presión intrauterina (IUPC).
- 3. Conectar el cable del catéter de presión intrauterina (IUPC) al toma de TOCO/presión intrauterina (IUP) del monitor.
- 4. En forma momentánea, presione el botón a cero del cable de presión intrauterina (IUP). La luz verde de cable mostrará una intermitencia durante cinco segundos. Durante este periodo, ponga el monitor a cero presionando la tecla AUTO ZERO. Asegurarse de que tanto los datos numéricos como los trazos se observen en "O".
- 5. Pedir a la madre que tosa. Una punta en el trazo en respuesta a esta tos indica la correcta ubicación y funcionamiento del catéter de presión intrauterina (IUPC).
- 6. Introduzca líquido regularmente durante el monitoreo. Una punta en el trazo responderá a este líquido.

# *Monitoreo de movimientos fetales*

# *Monitoreo de AFM*

H. RABLO POUERAS

r.

Durante el monitoreo de latidos fetales con ultrasonido, también se detectan señales de movimientos fetales. Las señales de movimientos fetales difieren de las señales de frecuencia cardíaca del Doppler, ya que son más prolongadas y tienen una más baja frecuencia. Son más prolongadas porque las áreas en movimiento tienen mayor alcance (por ej.: los brazos o piernas del feto); tienen una baja frecuencia ya que la velocidad de los movimientos fetales es menor en comparación con los movimientos de los latidos fetales.

Únicamente el canal US1 puede completar los movimientos fetales automáticos (AFM). Pero, sabemos que al monitorear gemelos, el movimiento del segundo feto, puede originar los movimientos detectados por US1 también.

El movimiento del feto se detecta y se puede visualizar en forma de trazo en la pantalla y en el papel de règistro.

contactándose¿con distribuidores Los elementos descartables deben ser adquiridos por el usuario, ,p5f24dos para la comercialización dichos productos.

~  $\mathscr{A}\mathbb{R}$  is solve  $\mathbb{R}$ ~ ~ ",. '''!';;)( • /iQ"i'h ttLft,d¡;" •... , **VAMIL ADUR** 

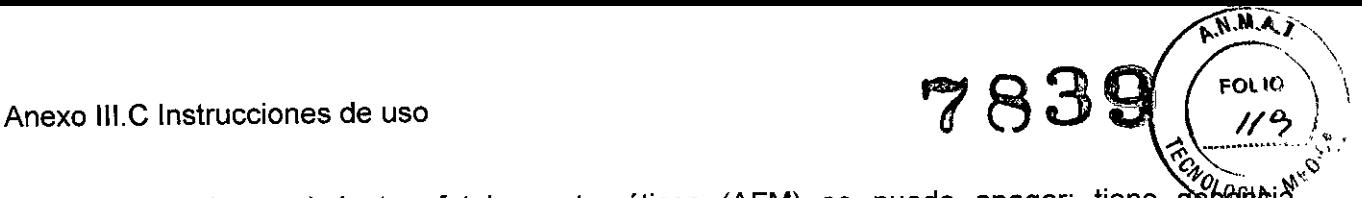

El monitoreo de movimientos fetales automáticos (AFM) se puede apagar; tiene gan<del>gn</del>eia ajustable.

#### *Monitoreo de MFM (movimiento fetal manual)*

El resultado de los movimientos fetales manuales (MFM) se observa cuando la paciente siente los movimientos fetales. La cantidad se visualiza en la pantalla en el área de datos numéricos de los movimientos fetales manuales (MFM).

1) Insertar el conector del marcador de movimientos fetales (FM) en el toma de MARK en el monitor.

2) Permitir que la paciente sostenga el marcador con su mano; solicítele que presione la tecla al sentir los movimientos del feto. Los movimientos continuos durante 5 segundos se consideran un solo movimiento y se debe presionar la tecla una vez únicamente.

#### *Inicio del monitoreo*

Una vez que presiona la tecla **START** el monitor comienza automáticamente un nuevo monitoreo. Después de completar las siguientes operaciones: detiene la impresión de datos del último monitoreo, verifica la conexión del transductor, borra la cantidad de movimientos fetales manuales (MFM) y el temporizador de monitoreo y pone a cero la presión.

#### *Ingreso de información materna (Mal. Info)*

Después de presionar la tecla de START, el sistema crea una identificación (ID) automática para el nuevo paciente. La identificación (ID) automática Incluye fecha y hora de inicio del monitoreo. Para agregar más datos de la paciente, seleccionar el área de identificación (ID) de la paciente próxima a la tecla Info Mat, en la interfaz principal y colocar numero de ID y nombre del paciente.

#### *Compresión de los resultados de las mediciones*

#### *Cambio del modo de visualización de la pantalla*

El monitor tiene tres modos de visualización: modo numérico-trazos, modo de trazos y modo numérico.

Para cambiar el modo de visualización, seleccionar el cambio a modo de visualización en la interfaz principal. El modo de visualización puede cambiar a cualquiera de los tres modos.

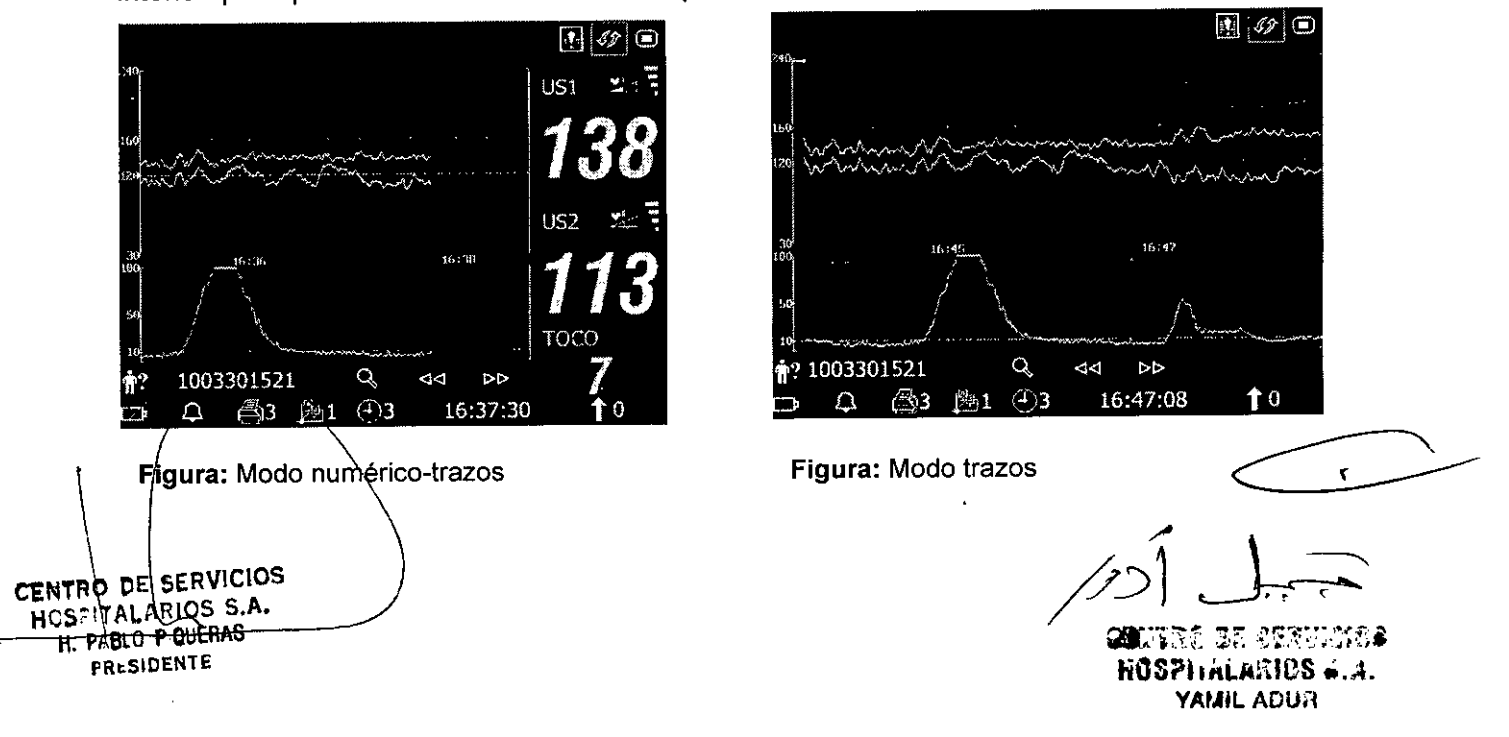

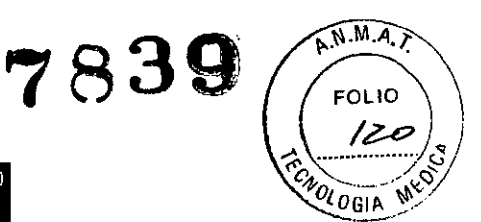

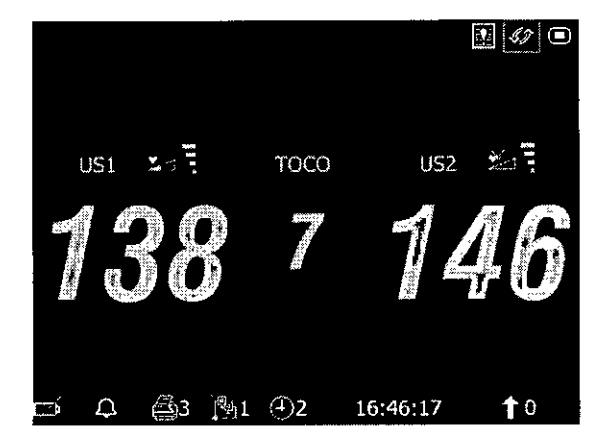

Figura: Modo numérico

# *Cambio de la escala de tiempo*

Los trazos de monitoreo fetal comparten la misma escala de tiempo, que muestra el tiempo cada dos minutos. Esta escala figura en formato de tiempo real o en formato de tiempo relativo. Tiempo real es el tiempo del monitor. El tiempo relativo registra el tiempo transcurrido para el monitoreo en curso.

Para modificar la escala de tiempo, seleccionar el icono de configuración (4) en la pantalla principal, acceder a la opción Fecha y hora-> Escala de Tiempo-> Tiempo real o Tiempo relativo. Aceptar los cambios.

# *Búsqueda del registro de un paciente*

Los datos de cada monitoreo guardados automáticamente, se almacenan en un archivo separado en el monitor. Con la tecla de búsqueda (12), puede encontrar un registro de monitoreo de un paciente rápidamente.

# *Administración de archivos (opcional)*

La función USB del monitor le permite exportar los archivos guardados automáticamente en un disco USB y guardarlos luego en una PC o abrirlos en un sistema de administración de datos. Una vez que el monitor ha sido configurado con el correspondiente hardware, el personal de servicio técnico del fabricante podrá activar o desactivar la función USB.

# *Mensajes de la alarma*

La siguiente tabla enumera la información de las alarmas que puede aparecer durante el moniforeo fetal, sus respectivas causas y las medidas aplicables.

CENTRO DE SERVICIOS HCSPlTALARIOS S.A. H. PABLO P,QUERAS **PRtSIDENTE**

 $\circ$ i $\mathrm{U}$ teo je ospodato $\bullet$ IiOSl'hÍtL/tmOS •. *A.* YAMIL ADUR

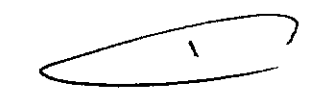

. .

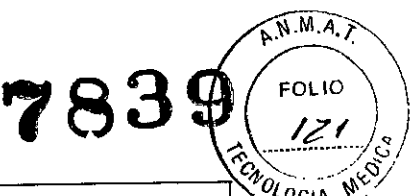

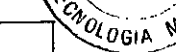

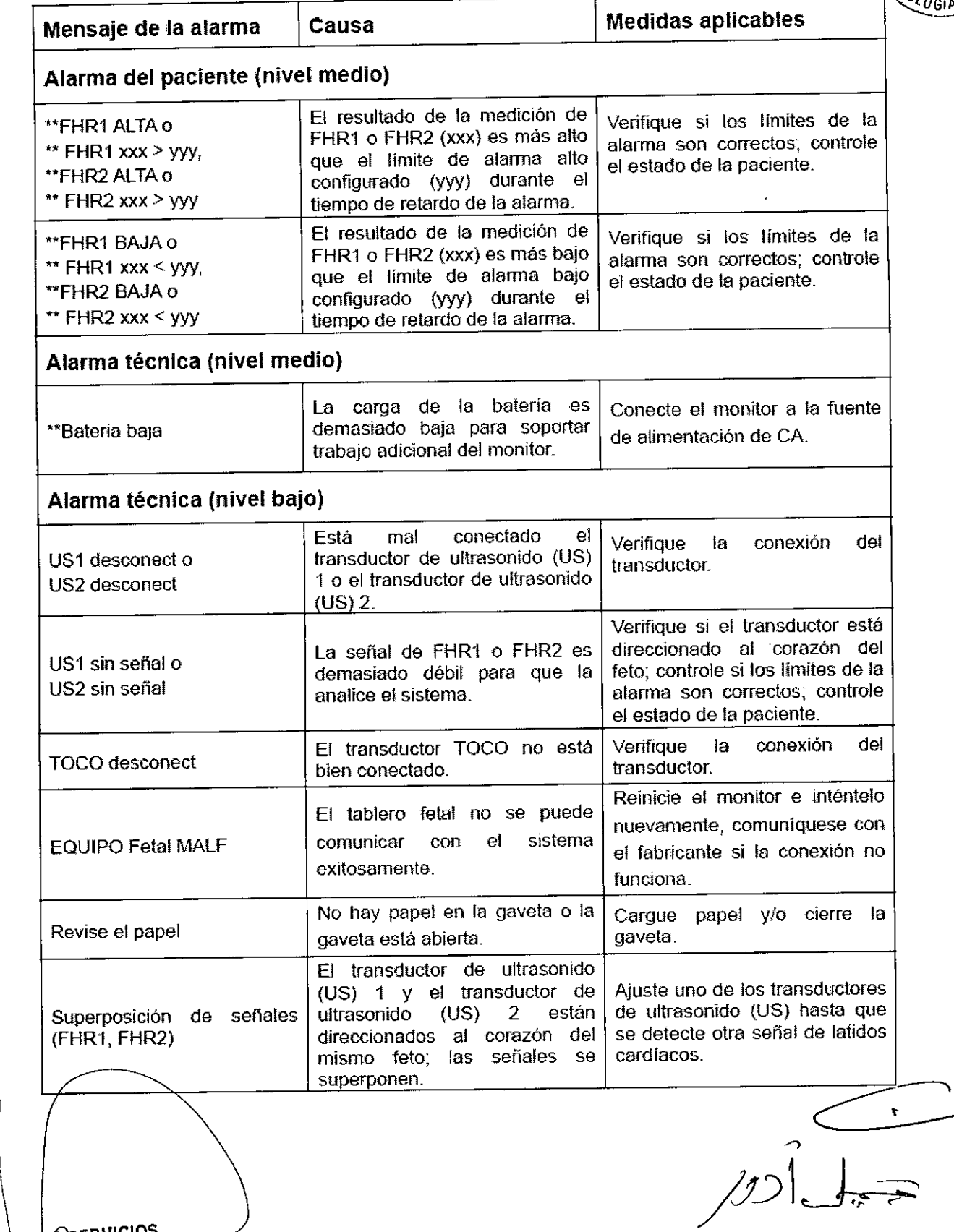

HCSPITALARIOS S.A. H. PI,Ble P QUERAS **FRJ:.510ENTE** ",,:,-\_n"¡CIOS ./ CENTRO DE SERVICIOS<br>DE STITALARIOS S.A.

 $\vert$ 

 $9$  , which is a service . **NOSPITALARIOS 4.A. YAMIL ADUR** 

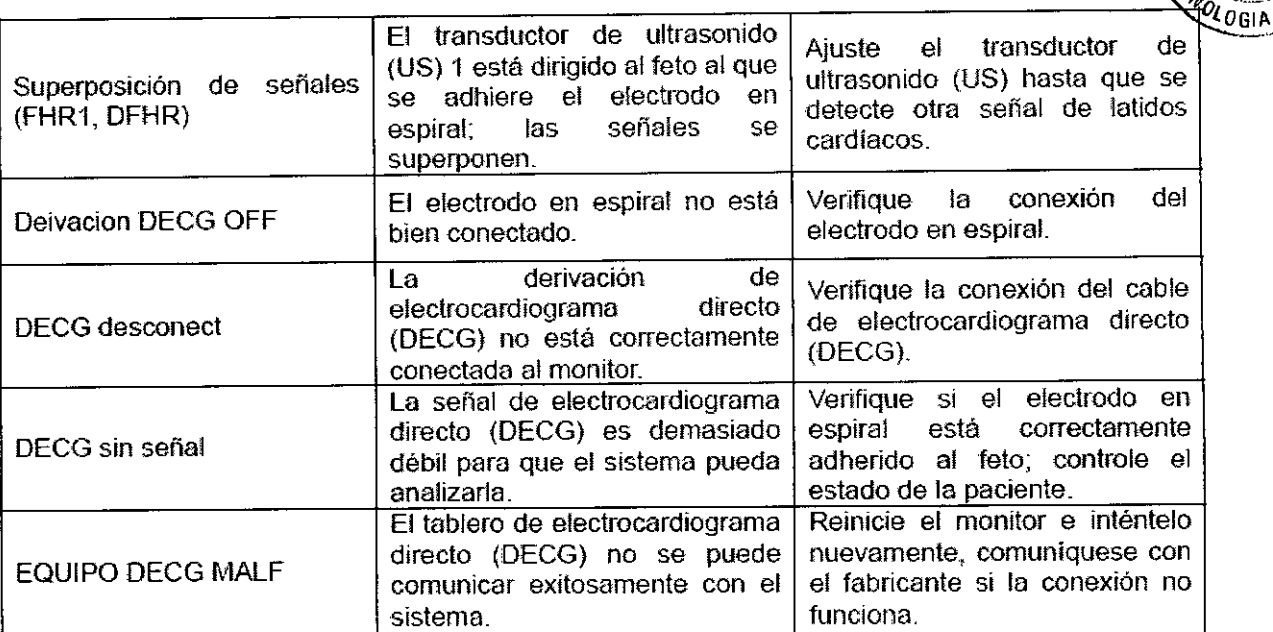

#### *Guardar datos*

El monitor automáticamente guarda los datos cada cinco minutos y antes del apagado, incluso los trazos de monitoreo fetal y la información materna. La capacidad máxima de datos es de 12 horas. Cuando el monitor se enciende nuevamente, se cargan estos datos. Puede revisarlos o imprimirlos a alta velocidad

#### *Finalización de/ monitoreo*

Después del monitoreo, extraer los transductores o los electrodos de la paciente; limpiar el excedente de gel de la paciente y del transductor con un paño o tisú limpio. Cortar el papel de registro impreso.

#### 3.3

El monitor fetal no cuenta con protección ante:

- a) los efectos de descargas eléctricas de los desfibriladores
- c) los efectos de la corriente de alta frecuencia
- d) la interferencia de los equipos de electrocirugia.

No debe utilizarse en conjunto con estos equipos de estas características (equipo quirúrgico HF, desfibriladores)

El equipo auxiliar conectado a las interfaces analógicas y digitales debe estar certificado según las normas lEC/EN respectivas (por ejemplo, lEC/EN 60950 para equipos de procesamiento de datos e lEC/EN 60601-1 para equipos médicos). Además, todas las configuraciones deben cumplir los requisitos de la versión correspondiente de la norma lEC/EN 60601-1-1 para sistemas médicos. La conexión de equipo adicional al conector de entrada de señal o al conector de salida de señal implica la configuración de un sistema médico y, por consiguiente, el usuario es responsable de que el sistema cumpla los requisitos de la versión correspondiente de la norma IEC/EN 60601-1-1 para sistemas médicos.

CENTRO DE SERVICIOS HCSFITALATIOS S.A. H. PABLO P QUERAS PRESIDENTE

1

I I

*/pí~*

*~:'i':¿~~***3::** ~~:f~::::~E; .• NOSPIIALARIOS +.a. YAMIL ADUR

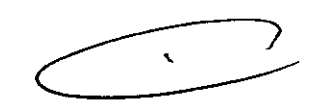

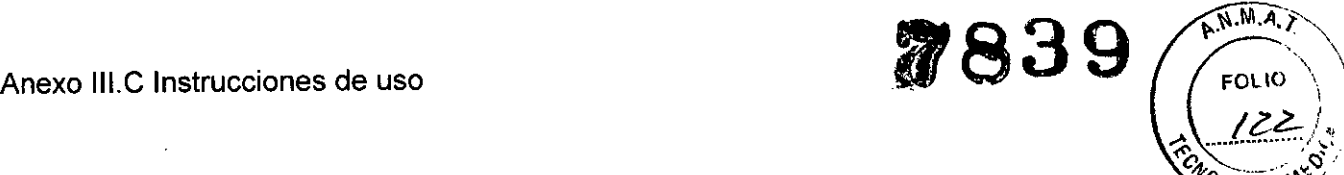

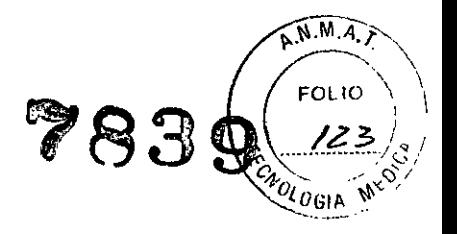

#### 3.4 Instalación y mantenimiento.

#### *Instalación*

Primero se debe colocar la bateria. Retirar los tornillos del compartimiento y extraer la cubierta. Colocar la batería según corresponda, colocar la cubierta y los tornillos

El monitor debe colocarse sobre una superficie plana. Como alternativa puede instalarse sobre una pared o sobre una mesita con ruedas mediante los dispositivos adecuados.

El equipo debe ser instalado en un lugar que cumpla con las caracteristicas ambientales recomendadas por el fabricante en términos de temperatura de operación y también las características de suministro eléctrico (Vop: 100V-240V, frecuencia de línea: 50/60Hz, potencia máxima: 11OVA).

#### *Mantenimiento*

#### Inspección

Se debe revisar el equipo antes de cada uso para detectar posibles daños visibles que puedan afectar la seguridad de la paciente, los cables externos, socket de energía y cables de energia, y el correcto funcionamiento del monitor para asegurar que se encentre en buenas condiciones.

Si se detectara cualquier daño en el equipo o mal funcionamiento, se debe dejar de usar el monitor en la paciente y ponerse en contacto con el servicio técníco autorizado.

La revisión general del monitor, incluyendo la de funcionamiento y la de seguridad, debe realizarla personal calificado cada 6 ó 12 meses, y cada vez después de una reaparición. El Equipo debe ser sujeto a una prueba periódica de seguridad para asegurar el adecuado aislamiento de la paciente contra fugas de corriente. Esta debe incluir medición de fugas de corriente y de aislamiento. El intervalo recomendado entre pruebas es de un año.

#### *Mantenimiento de/ monitor*

Se debe mantener la superficie externa del monitor libre de polvo y suciedad, procurar operar el equipo en un ambiente de temperatura estable.

Se debe evitar someter el equipo a altos voltajes y cargas estáticas.

#### Mantenimiento de transductores

Se debe:

- Mantener los transductores en un ambiente seco con temperatura por debajo de los 45°C.
- Limpiar los restos de gel del transductor después del uso a fin de prolongar la vida del mismo.
- Manejar los transductores con cuidado. El manejo brusco puede dañar la cubierta, cristales piezoeléctricos y movimiento mecánico. Debe evitarse tocar el transductor con objetos duros o afilados.
- $\bullet$   $\diagup$ No se de $\rm{be}$  flexionar los cables excesivamente.

ENTRO DE SERVICIOS HCSFITALARIOS S.A. H. P,,5l0 P;QUERAS **PRL;.SIOENTE**

 $\begin{array}{c} \hline \hline \end{array}$ 

~~

**SECUTE O DE SEPULHOS** NOSPITALARIOS •.A. YAMIL ADUR

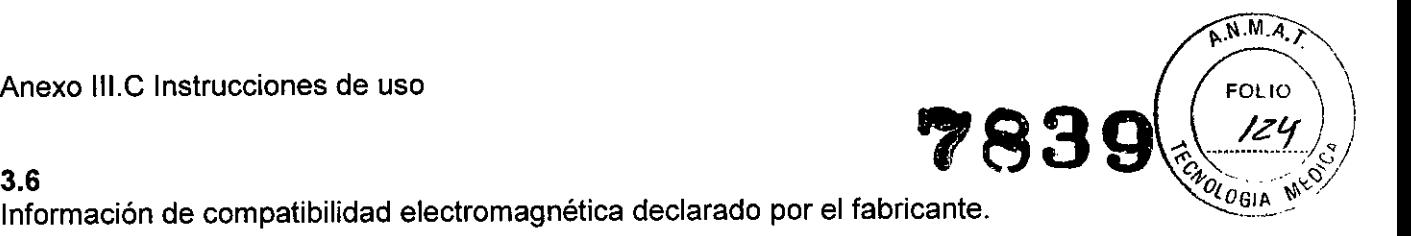

*Emisiones electromagnéticas: para todos* los *equipos* y *sistemas*

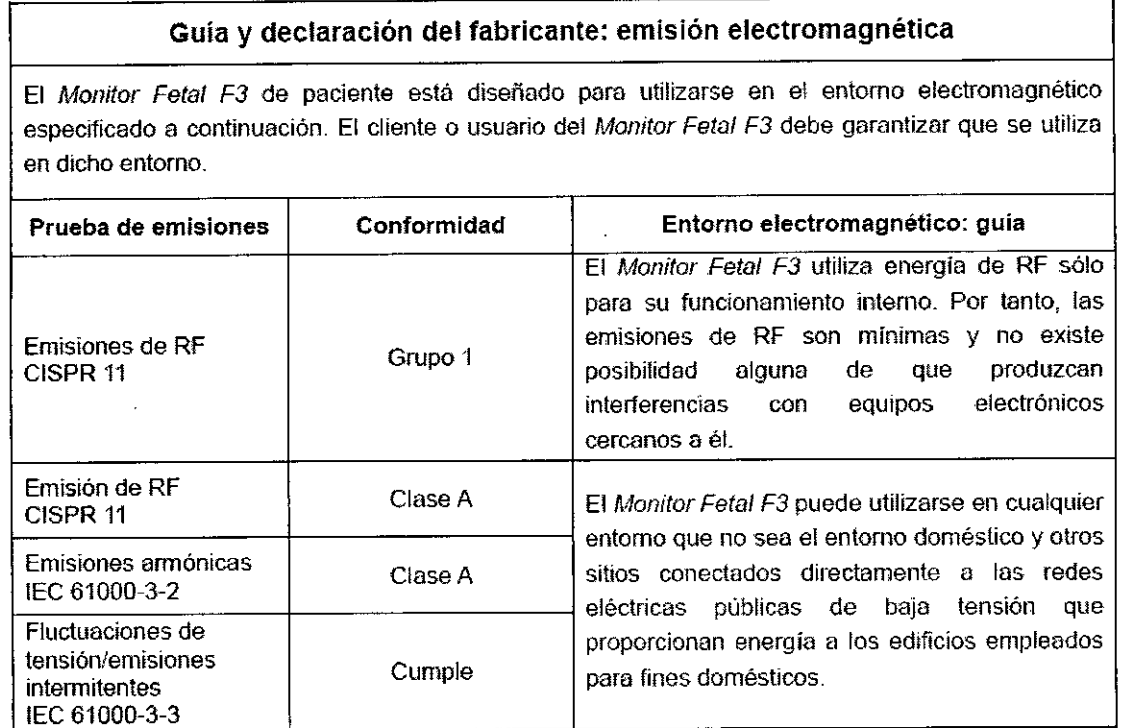

 $@W$ WI $@V$  $@V$  ,  $@V$  ,  $@V$  ,  $@V$  ,  $@V$  ,  $@V$  ,  $@V$  ,  $@V$ HOS?hÍli.ai\'OS *~.A.* YAMIL ADUR

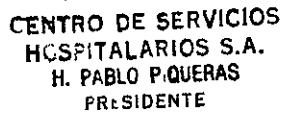

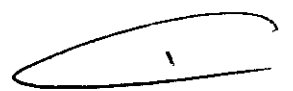

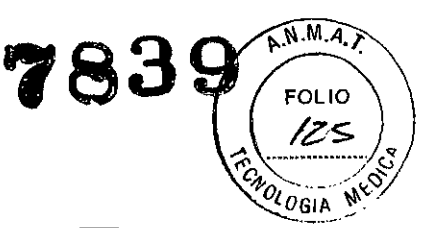

# *Inmunidad electromagnética: para todos los equipos* y *sistemas*

# Guía y declaracíón del fabricante: inmunidad electromagnética

El *Monitor Fetal F3* de paciente esté diseñado para utilizarse en el entorno electromagnético especificado a continuación. **El** cliente o usuario del *Monitor Fetal F3* debe garantizar que se utiliza en dicho entorno

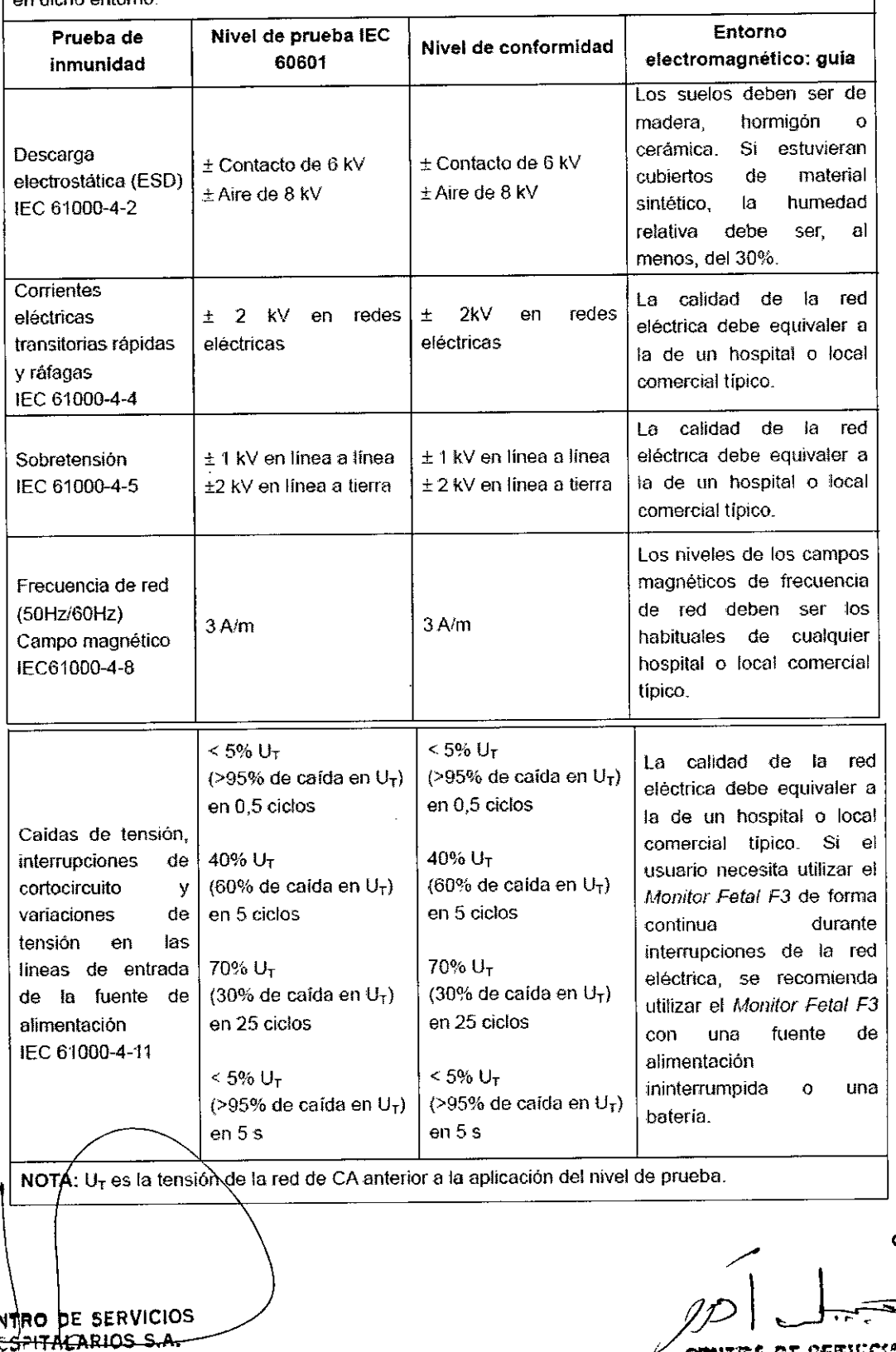

H, PABLO P'QUERAS **PR •.SIDENTE**

 $\bar{\mathbf{v}}$ CENTRO DE SERVICIOS  $\mathcal{D}$   $\Box$ QUINTES OF SERVICIOS

NOSPITALARIOS ... YAMIL ADU7

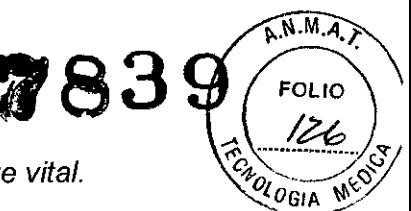

*Inmunidad electromagnética: para equipos* y *sistemas que no son de soporle vital.*

# Guía y declaración del fabricante: inmunidad electromagnética

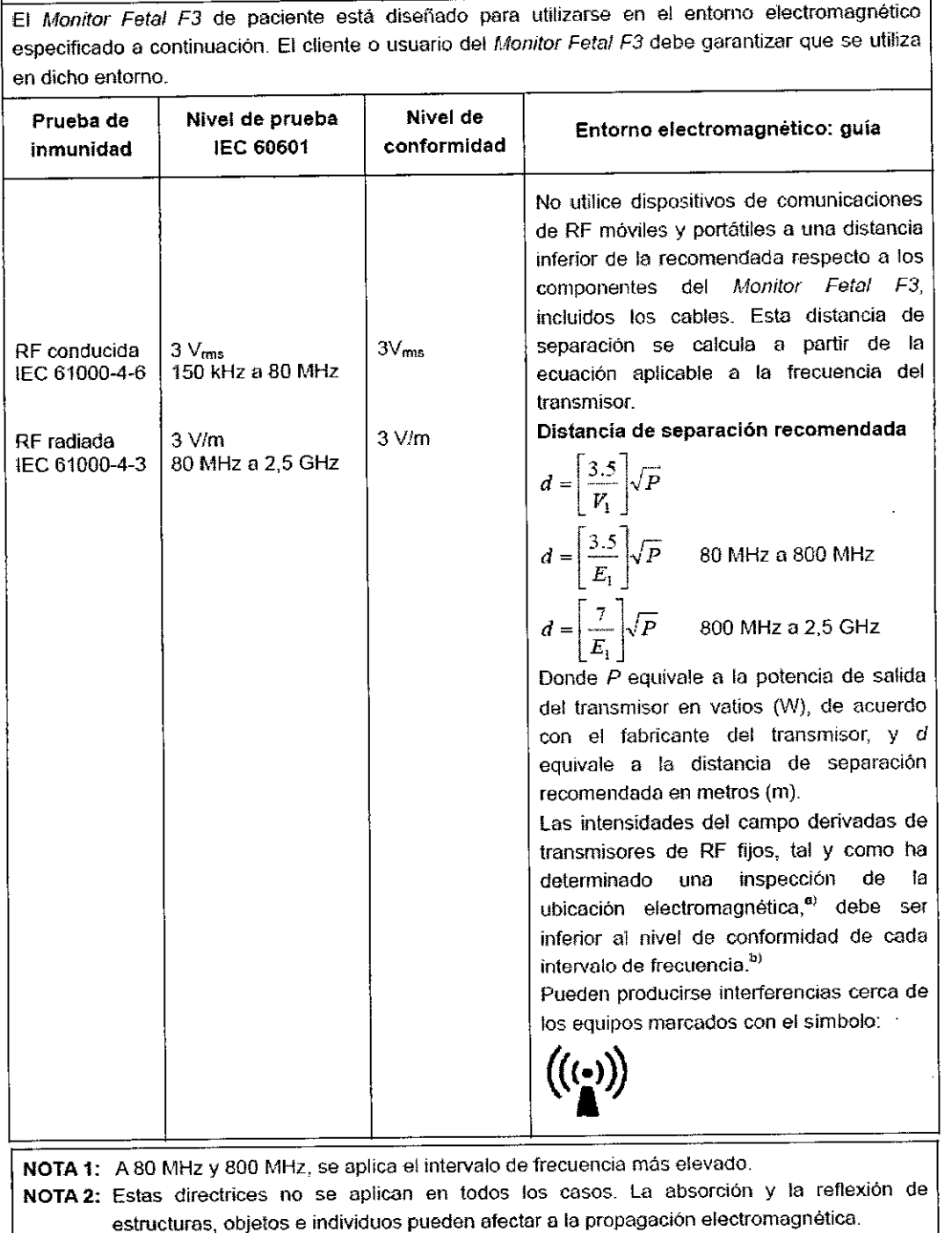

a) Las intensidades del campo derivadas de transmisores fijos, como las estaciones base de radiotelefonia (móviles/inalámbricas) y de radio móvil terrestre, de radio aficionados y de emisiones de radiodifusión de AM y FM Y de radiodifusión televisiva, no pueden predecirse teóricamente con precisión\_ Para evaluar el entomo eleclromagnético derivado de los transmisores de RF fijos, debe realizarse una inspección de la ubicación electromagnética. Si la intensidad de campo medida en la ubicación en la que se utiliza el *Monitor Fetal F3* supera el nivel de conformidad de RF aplicable anterior, debe observarse el *Monitor Fetal F3* para comprobar que funciona correctamente. Si se detecta un rendimiento anormal, puede que se requieran medidas dicionales, como~lver a orientar o colocar el *Monitor Fetal F3.*

b) Por encima del intervato de frecuencia de 150kHz a 80MHz, las intensidades de campo deberían r inferiores a 3V!m.

~ {'IN AO**H. PABLO-P QUERAS FRESIDENTE** 

RELANE िल्ला अ0िS ♦ YALHE ADUA

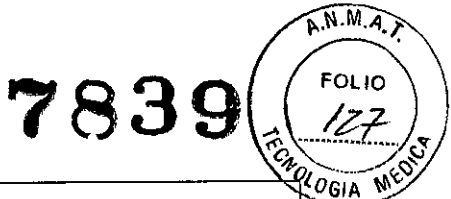

*Distancias de separación recomendada*

# Distancias de separación recomendadas entre los equipos de comunicaciones de RF portátiles y móviles y el *Monitor Fetal* F3

El *Monitor Fetal F3* está concebido para utilizarse en un entorno electromagnético en el que se controlen las interferencias de RF radiadas, El cliente o el usuario del *Monitor Fetal F3* puede ayudar a evitar las interferencias electromagnéticas; para ello, debe mantener una distancia minima entre los equipos de comunicaciones de RF móviles y portátiles (transmisores) y el *Monitor Fetal F3,* como se recomienda a continuación de acuerdo con la potencia de salida máxima de los equipos de comunicaciones.

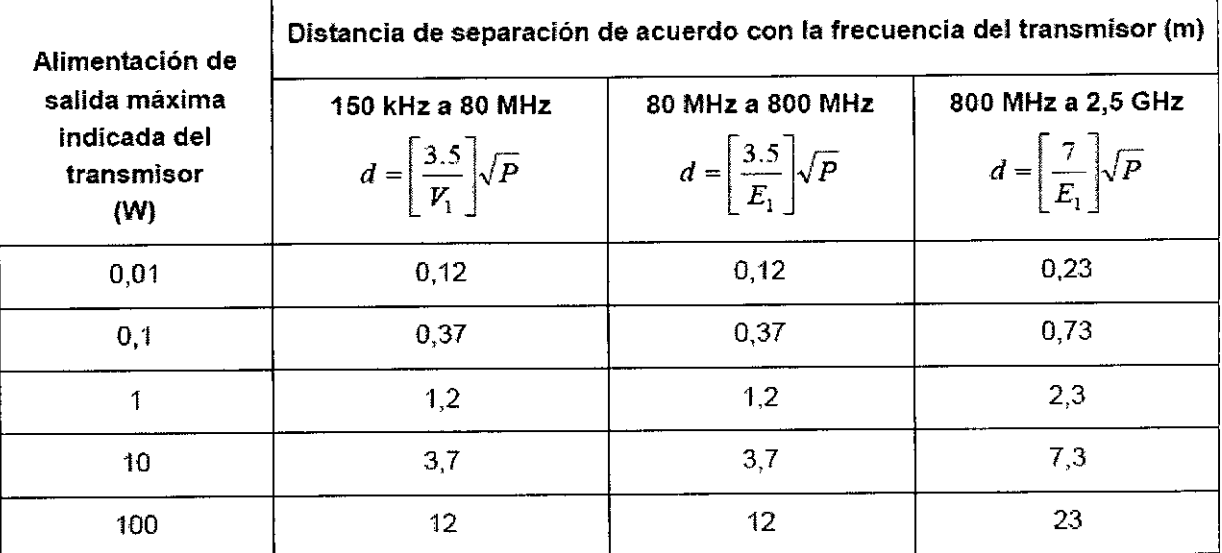

Para transmisores con potencia nominal máxima no incluidos anteriormente, la distancia de separación recomendada d en metros (m) puede estimarse usando la ecuación aplicable a la frecuencia del transmisor, donde P es la potencia máxima nominal del transmisor en vatios (W) de acuerdo con el fabricante del transmisor.

- NOTA 1: A 80 MHz y 800 MHz, se aplica la distancia de separación del intervalo de frecuencia superior.
- NOTA 2: Estas directrices no se aplican en todos los casos. La absorción y la reflexión de estructuras, objetos e individuos pueden afectar a la propagación electromagnética.

CENTRO OF SERVICIOS HCSFITALARIOS S,A, H, PABLO PiQUERAS **PRE.SIDENTE**

orutro de Servicios HOSPITALARIOS ..A. YAMIL ADUR

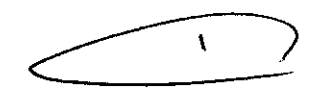

# 3.8

•

#### *Limpieza*

El equipo y sus accesorios deben limpiarse luego de cada uso para evitar infecciones.

Dentro de los productos recomendados por el fabricante se encuentran: jabón suave y agua, tensidos, etilato y acetaldehido.

Para limpiar el monitor el fabricante, se debe humedecer un paño limpio en solución limpiadora y pasarlo por la superficie.

Para limpiar los accesorios (limpiar el transductor ultrasonido, transductor TOMO, Sonda PIU y Guia Fetal ECG), deben seguirse los siguientes pasos:

1) Limpiarlos con un paño suave humedecido en solución limpiadora;

2) Limpiarlos con un paño suave humedecido en agua

3) Secarlos al aire o retirar la humedad remanente con un paño seco y suave.

Los limpiadores recomendados para los accesorios son:

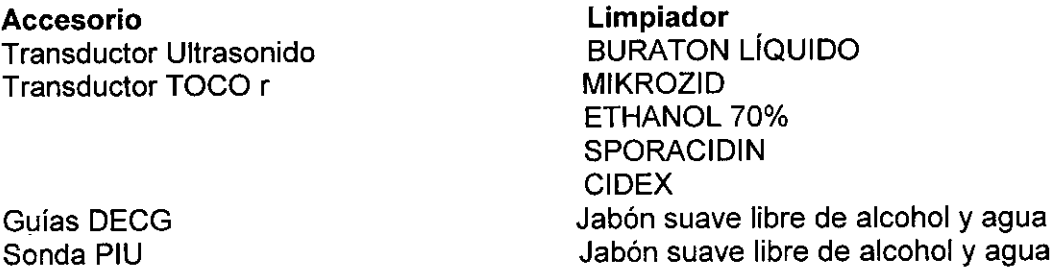

*Desinfección*

Se debe limpiar el equipo antes de desinfectarlo. La siguiente tabla indica las bases de desinfectantes permitidas:

Tipo Desinfectante de Instrumentos Desinfectante de superficies

Base Glutaraldehido hasta 3.6% Etanol 1- y 2- Propanol

*Esterilización*

No se debe esterilizar el monitor ni los accesorios

# 3.11

3.12

Ante cambios en el funcionamiento del equipo debe dejar de utilizarse y ponerse en contacto con el servicio técnico oficial.

No debe utilizarse el equipo en un ambiente diferente a los especificados por el fabricante, dado que puede exponerse a la paciente y al operador del equipo a potenciales peligros.

CENTRO DE SERVICIOS HOSPITALARIOS S.A. H. PABLO PIQUERAS **FR: SIDENTE** 

orutes de cetticisa Ii\)Sl'lIilLH;' . YAMIL /

A.N.M.A. OLIO  $^{\prime\prime}$  $^{\prime\prime}$ GIA

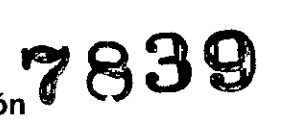

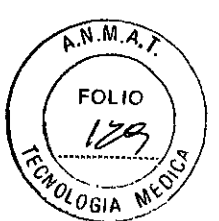

# 3.17 Grado de precisión atribuido a los productos de medición  $7839$

Rango de medición de frecuencia cardiaca fetal: 50-240 ppm Resolución: 1ppm Exactitud: ± 1ppm lob: *<10mW/cm<sup>2</sup>*

*TOCO* Rango de TOCO: 0-100% Error no lineal:  $\leq 10\%$ Resolución: 1% Sensibilidad: 3.7uV/V/g

MFA(Movimiento fetal automático) Metodo de medición: ultrasonido doppler pulsado Rango: 0-100% Resolución: 1%

**DECG** 

Técnica: detección pico a pico Rango de medición de frecuencia cardiaca fetal digital: 30-240 ppm Resolución: 1ppm Exactitud: ± 1ppm

PIU (Presión intrauterina) Rango de presión: 0-100 mmHg Error no lineal:  $\leq \pm 3$  mmHg Resolución: 1%

CENTRO DE SERVICIOS

HCSFITALARIOS S.A. H. PABLO P;QUERAS fR:.SIDENTE

QUUTES 25 SERVICIOS HOSPITALARIOS 6.A. YAfAILADUR

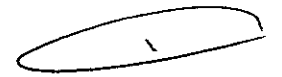

Anexo III.B Rótulos

 $\widehat{N.M.A.}$ **FOLIO**  $\iota_{\mathcal{O}$ gia

# **ANEXO 111.8**

#### Rótulo Importador

Fabricante: EDAN Instruments, Inc. 3/F-B, Nanshan Medical Equipments Park, Nanhai Rd 1019#, Shekou, Nanshan Shenzhen, 518067 P.R. CHINA

Importador: Centro de Servicios Hospitalarios S.A. Av. Córdoba 2300, Capital Federal, Tel: (011) 4951-1815

Marca: Edan Producto: Monitor fetal Modelo: F2, F3

Nro. de Serie: XXXXXXX

Fecha de fabricación: *XXlXXXX*

Tensión de entrada: 100 a 240VAC, 50/60Hz

Temp: Op.-20 a 60°C-AI.-20 a 20°C Humedad: 45% a 75%

Responsable Técnico: Adur Yamil

"Venta exclusiva a profesionales e instituciones sanitarias"

AUTORIZADO POR LAANMAT PM-1198-47

CENTRO DE SERVICIOS HCSPITALARIOS S.A. H. PABLO PIQUERAS **PRl;.5IDENTE**

*l&.')'~r;*Zr. "l';I:::¡'iHlI ItO&?hitURICS e.A. YAIHL ADUR

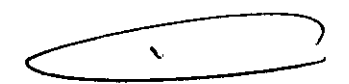

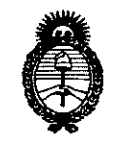

**Ministerio de Salud** Secretaría de Políticas, Regulación e Institutos A.N.MAT.

#### ANEXO III

#### CERTIFICADO

#### Expediente NO: 1-47-14454-12-2

El Administrador Nacional de la Administración Nacional de Medicamentos, Alimentos y Tecnología Médica (ANMAT) certifica que, mediante la Disposición Nº  $\mathbf{S}$ .  $\mathbf{J}$ .  $\mathbf{J}$  de acuerdo a lo solicitado por Centro de Servicios Hospitalarios S.A., se autorizó la inscripción en el Registro Nacional de Productores y Productos de Tecnología Médica (RPPTM), de un nuevo producto con los siguientes datos identificatorios característicos:

Nombre descriptivo: Monitor Fetal.

Código de identificación y nombre técnico UMDNS: 12-636 - Sistemas de Monitoreo Fisiológico.

Marca de (los) producto(s) médico(s): Edan.

Clase de Riesgo: Clase III.

Indicación/es autorizada/s: Diseñado para el monitoreo invasivo y no invasivo de parámetros fisiológicos en fetos, durante el examen pre-parto, trabajo de parto y parto. Ofrecen pruebas sin estrés a mujeres embarazadas desde la semana 28 de gestación. Se puede monitorear externamente la frecuencia cardíaca fetal (FHR) mediante ultrasonido y actividad uterina mediante traductor TOCO. Asimismo, puede monitorear internamente la frecuencia cardíaca fetal mediante electrocardiograma directo (ECGD) y actividad uterina mediante un catéter de presión intrauterino (IUPC).

Modelo/s: - F2.

#### - F3.

Período de vida útil: Diez (10) años.

Condición de expendio: Venta exclusiva a profesionales e instituciones sanitarias. Nombre del fabricante: Edan Instruments, Inc.

Lugar/es de elaboración: 3/F-B, Nanshan Medical Equipment Park, Nanhai Rd 1019#, Shekou, Nanshan, 518067 Shenzhen, P.R. China.

Se extiende a Centro de Servicios Hospitalarios S.A. el Certificado PM-1198-47, en la Ciudad de Buenos Aires, a .........2.0.010 2013 ......., siendo su vigencia por cinco (5) años a contar de la fecha de su emisión.

÷.

DISPOSICIÓN Nº 7839

 $\mathcal{L}$  $\subset$ 

**. CARLOS CHIALE AdminIstrador Nacional A.N.M.A.T.**